## **Table of Contents**

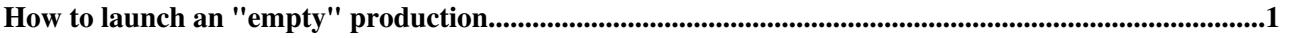

## <span id="page-1-0"></span>**How to launch an "empty" production**

Empty productions do not contain an Input Data query. These can be used to reproduce files which were lost from site storage (e.g. Full.dst). An empty production therefore must not contain an input data query. Any files that need to be used by the production shall be inserted from the dirac CLI by hand. The following steps guide through the generation of an empty production.

The procedure below shall only be executed by experts

- Go to the LHCbDirac web portal request manager and create a necessary request. This can be done by either duplicating an old request which is close to the production that you need to generate (take care eg. about Conditions tags, steps, etc.), or create a new request from scratch. When duplicating an old request the portal will ask whether the processing pass shall be removed, answer with "No"
- If needed modify the request, at least change the name on the top and put a comment.
- Sign and activate the request -> lhcb\_tech -> lhcb\_ppg -> lhcb\_prmgr
- As lhcb prmgr "edit" the request and "Generate" a new production (bottom)
- Fill in the upcoming form as if you would like to generate a regular production, make the necessary changes to the form (e.g. HepSpec06.s, destination SE, etc.)

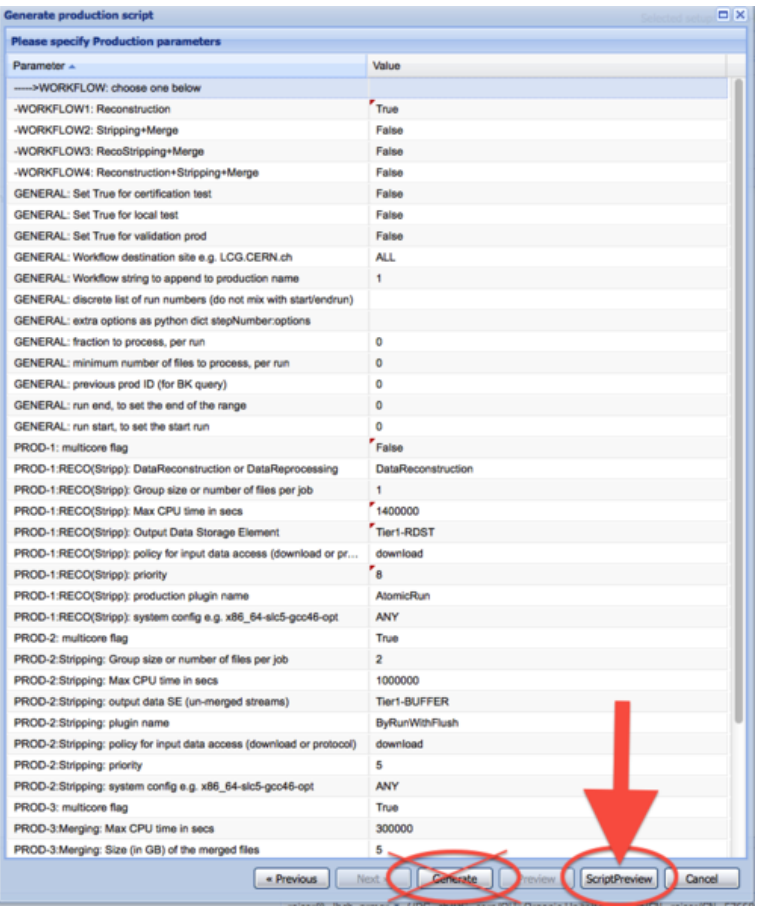

- DO NOT PUSH THE "Generate" BUTTON OF THE FORM", Instead push the "ScriptPreview" button and copy the python script shown
- Logon to your favorite interactive machine / service (e.g. lxplus) and "SetupProject LHCbDirac" and copy the script from the previous point to an empty python file YOURPRODFILE.py
- Change the line "pr.bkQueries =  $\{\}$ "} in the active steps  $(w1, w2, etc.$  depending how many you have) to "pr.bkQueries  $= \{$ " $\}$ " (the two single quotes in the dictionary are important), e.g.

--- specialProdRecreateCollision12Reco14FullDstMagDown.org.py 2013-09-02 17:17:39.000000000 +02 +++ specialProdRecreateCollision12Reco14FullDstMagDown.py 2013-09-02 17:18:17.000000000 +0200

```
@@ -193,7 +193,7 @@
   pr.plugins = [recoPlugin]
   pr.inputs = [recoInputDataList]
   pr.inputDataPolicies = [recoIDPolicy]
- pr.bkQueries = ['Full']
+ pr.bkQueries = ['']
    pr.sysConfig = [recoSysConfig]
    pr.targets = [targetSite]
    pr.multicore = [recoMulticoreFlag]
```
- Save the file and launch it with "python YOURPRODFILE.py"
- Go back to the LHCbDirac web portal, look at the TransformationMonitor and check that the new production with your request appears
- For this production check that the option "Input Data Query" returns a popup window with the error "Error: Parameter BkQueryID not defined for transformation"

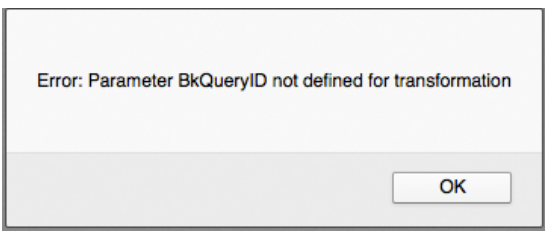

This topic: LHCb > EmtpyProduction Topic revision: r1 - 2013-09-02 - StefanRoiser

**OPETL** Copyright &© 2008-2019 by the contributing authors. All material on this **T**TWiki collaboration platform is the property of the contributing authors. Ideas, requests, problems regarding TWiki? [Send feedback](https://cern.service-now.com/service-portal/search.do?q=twiki)